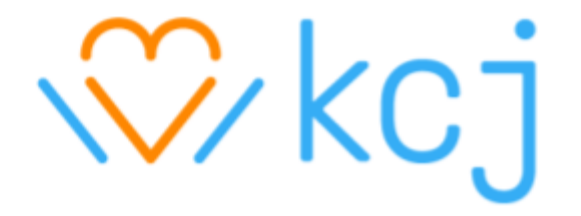

# **Introduction à Intelligence Artificielle (IA)**

Incorporer l'IA à Scratch Coder en Classe

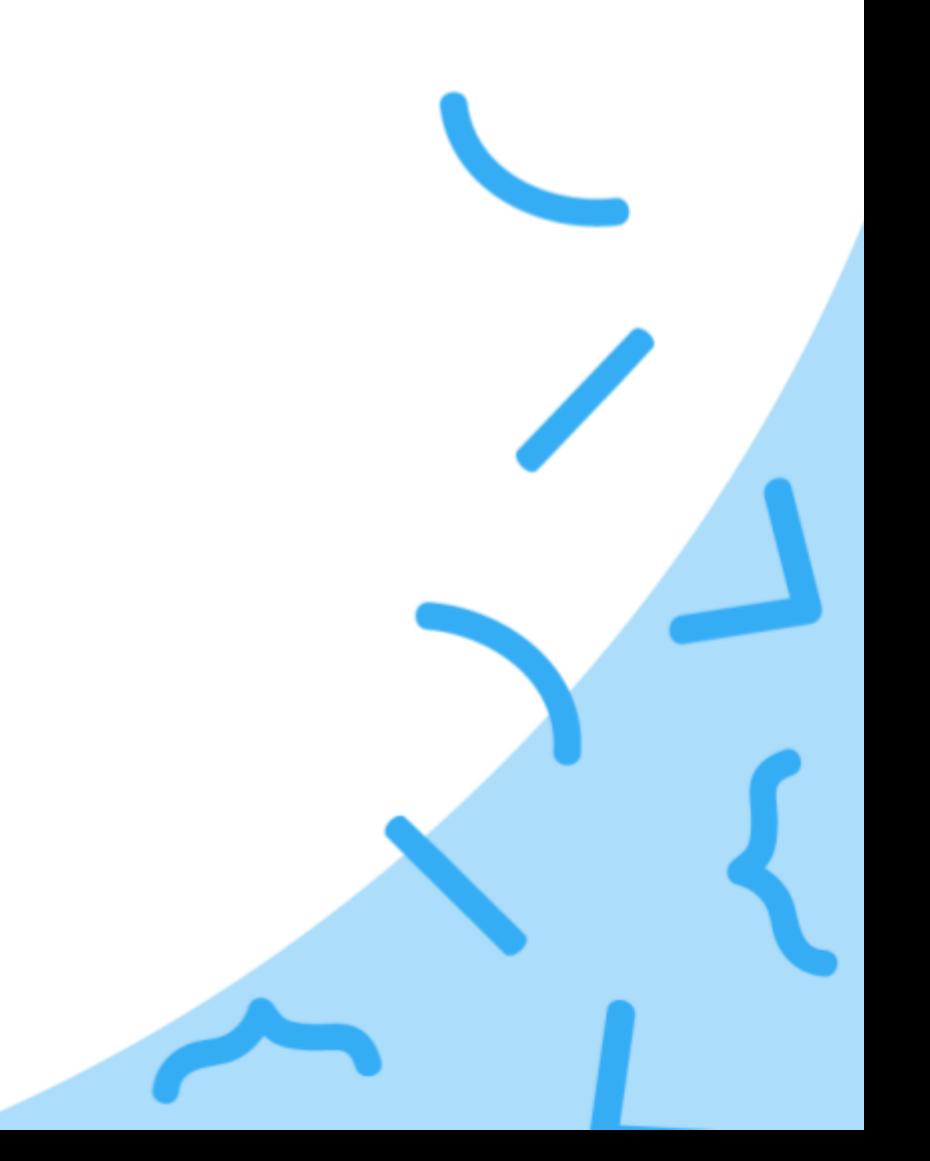

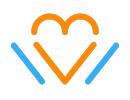

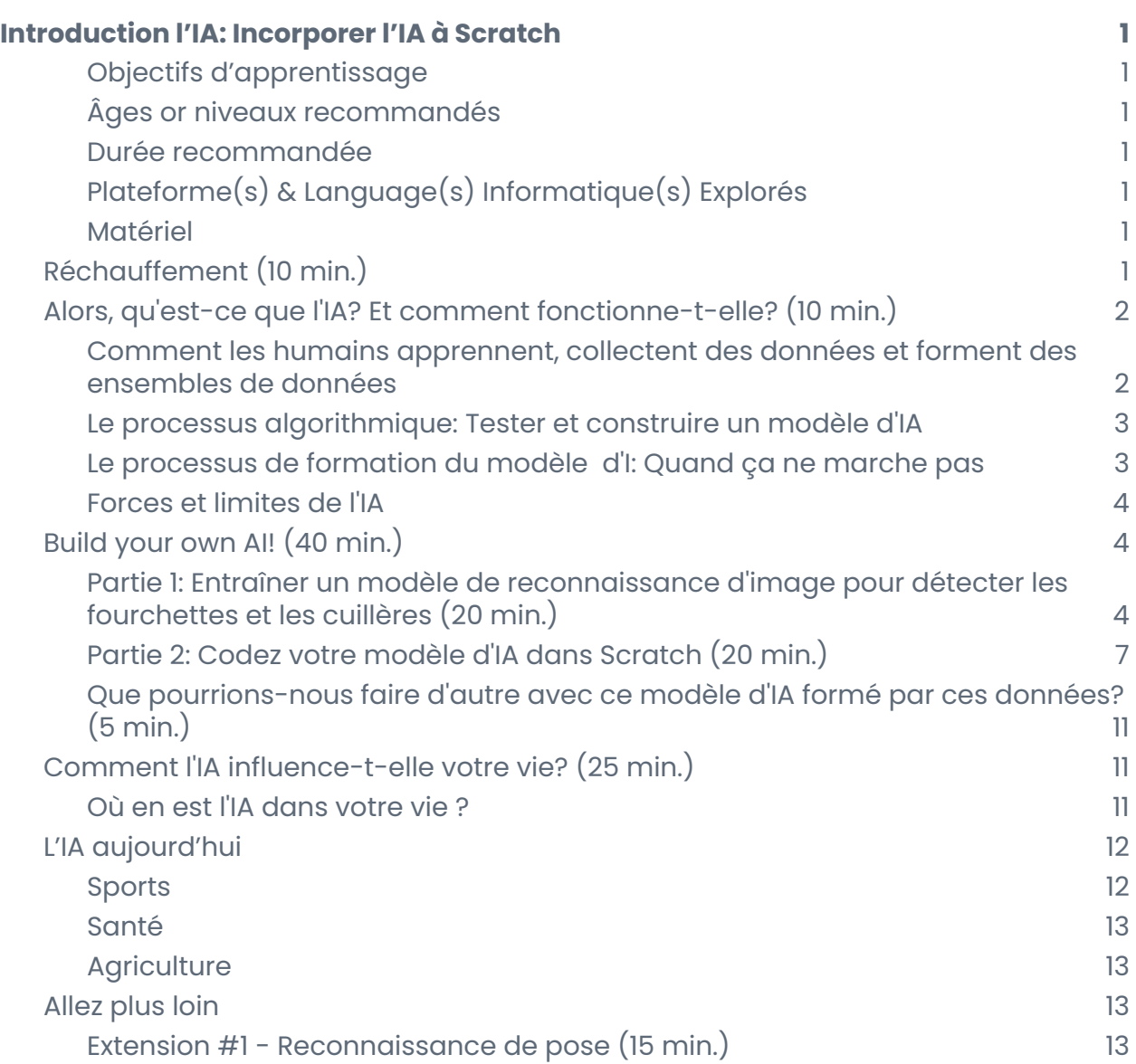

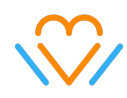

## <span id="page-2-0"></span>**Introduction l'IA: Incorporer l'IA à Scratch**

Dans cet atelier, les participant.e.s découvriront un domaine lié à l'intelligence artificielle (reconnaissance des images), comment cela fonctionne et ce qu'il faut pour entraîner un modèle avec de bonnes données. Ils et elles construiront et testeront leur propre modèle d'image avant de le coder en Scratch. Les participant.e.s participeront également à une discussion sur l'IA dans leur propre vie et sur les applications industrielles actuelles.

## <span id="page-2-1"></span>**Objectifs d'apprentissage**

- Acquérir une compréhension de base de ce qu'est l'IA et de son fonctionnement
- Construire et entraîner leur propre modèle de reconnaissance d'images.
- Réfléchir à l'influence de l'IA sur leurs expériences en ligne
- Découvrir les applications actuelles de l'IA dans le monde d'aujourd'hui

## <span id="page-2-2"></span>**Âges or niveaux recommandés**

<span id="page-2-3"></span>Âges 10-13 **OU** 5e-8e (sec.2 au Québec)

### **Durée recommandée**

<span id="page-2-4"></span>60 minutes en virtuel OU 120 minutes en présentiel

## **Plateforme(s) & Language(s) Informatique(s) Explorés**

- Google Teachable Machine Construction de modèles de données
- Scratch Programmation par blocs

#### <span id="page-2-5"></span>**Matériel**

- Ordinateurs des élèves avec webcams
- Connexion Internet + Google Chrome
- Accès à Google's [Teachable](https://teachablemachine.withgoogle.com/train) Machine
- Accès à PRG AI [Blocks](https://mitmedialab.github.io/prg-extension-boilerplate/create/) (clone de Scratch)

## <span id="page-2-6"></span>**Réchauffement (10 min.)**

[Expliquez](https://en.wikipedia.org/wiki/Quick,_Draw!) comment [Quick,](https://quickdraw.withgoogle.com/) draw! fonctionne. C'est un bon exemple de la façon dont nous entraînons l'IA à reconnaître des objets. Passez un peu de temps à utiliser l'application et testez le modèle ensemble.

- Que se passe-t-il?
- Que fait la "machine"?
- Que se passe-t-il si nous concevons quelque chose de complètement différent?

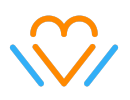

Après avoir utilisé l'application, utilisez le plus grand [ensemble](https://quickdraw.withgoogle.com/data) de données de [gribouillages](https://quickdraw.withgoogle.com/data) au monde pour montrer l'énorme quantité de dessins (c'est-à-dire d'échantillons de données) qui ont été soumis à cette IA pour qu'elle en tire des enseignements. Explorez les données ensemble.

- Qu'est-ce que le modèle "apprend" de tous ces gribouillages?
- Pourquoi avons-nous besoin d'autant d'exemples?
- Comment pouvons-nous aider ce modèle à être plus performant?
- Le système peut-il reconnaître un objet sur lequel il n'a pas été formé?
- Le modèle a-t-il une idée de ce que sont ces objets, ou de ce à quoi ils servent? (par exemple, le contexte)

## <span id="page-3-0"></span>**Alors, qu'est-ce que l'IA? Et comment fonctionne-t-elle? (10 min.)**

## <span id="page-3-1"></span>**Comment les humains apprennent, collectent des données et forment des ensembles de données**

Pour mieux comprendre comment les ordinateurs apprennent et "voient le monde", il est important de comprendre comment les humains apprennent. Dès notre naissance, nous commençons à apprendre à connaître notre environnement, principalement grâce à nos **sens physiques**. Tout ce que nous voyons, touchons, goûtons, sentons et entendons devient une information (ou donnée) que notre cerveau peut collecter, traiter et stocker dans sa mémoire. Après des années de collecte, d'analyse et de classement de ces informations dans notre cerveau, nous devenons très doués pour nous souvenir avec précision des données qui nous aident à prendre des décisions quotidiennes, simples ou complexes - comme celle d'utiliser une fourchette ou une cuillère pour un repas!

Les ordinateurs (IA) ne peuvent pas apprendre des sens bio-physiques comme le font les humains. Ils ont besoin de grandes quantités de données spécifiques qui doivent être saisies par les humains. Les données peuvent se présenter sous de nombreuses formes, telles que des images, des sons et du texte. En outre, l'IA a besoin de grandes quantités de données (de 100 000 à 1 000 000) afin d'exécuter une tâche avec précision - par exemple, reconnaître et détecter des images de fourchettes.

La première étape de la construction d'un modèle d'IA - dans notre cas un détecteur de fourchettes - est la **collecte de données**. Le formateur en IA rassemble une très grande collection d'**exemples** d'images contenant des fourchettes. Pour que l'algorithme puisse analyser l'objet cible sur l'image, le formateur en IA identifie manuellement l'emplacement de la fourchette sur chaque image. Le système d'IA doit apprendre ce qu'est l'objet cible sous différents angles, en utilisant différentes couleurs, avec ou sans nourriture dessus et des variations de forme. Le formateur en IA saisit également un ensemble de **contre-exemples**. Il s'agit d'images contenant

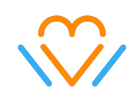

des objets qui ressemblent beaucoup à l'objet cible. Ces données permettent au système d'IA d'analyser avec plus de précision les micro différences ou schémas entre ce qu'est une fourchette et ce qu'elle n'est pas. Les exemples et les contre-exemples font tous partie de l'ensemble des données du système de l'IA. L'IA a besoin non seulement de **grandes quantités de données**, mais aussi de **données variées**. Cela signifie qu'un véritable algorithme professionnel de détection des fourchettes nécessiterait, de manière réaliste, plus de 100 000 exemples et contre-exemples variés de fourchettes!

#### <span id="page-4-0"></span>**Le processus algorithmique: Tester et construire un modèle d'IA**

Une fois les données recueillies, il est temps d'entraîner le système d'IA! Au cours de ce processus, chaque image est analysée numériquement et décomposée en de nombreux composants et motifs pixellisés. L'algorithme codé mathématiquement détecte les bords de l'objet cible jusqu'à ce qu'il finisse par isoler le motif de la fourchette dans toutes les variations de l'image. Après chaque cycle de traitement des données, le formateur en IA teste le système d'IA pour voir à quel niveau de confiance il peut détecter une fourchette. Il est intéressant de noter qu'un niveau de confiance de 50 % indique que le système d'IA est incapable de prendre une décision. Si le système d'IA ne fonctionne pas avec un haut niveau de précision, le formateur en IA doit alors reconsidérer la quantité ou la qualité de l'ensemble de données. Si davantage de données sont introduites dans le système, le formateur en IA devra continuer à effectuer des tests jusqu'à ce qu'il soit satisfait des résultats du modèle de prédiction. Ce processus de saisie, d'analyse et de test est appelé "**formation du modèle d'IA**".

#### <span id="page-4-1"></span>**Le processus de formation du modèle d'I: Quand ça ne marche pas**

Un processus d'apprentissage de l'IA est un cycle itératif d'analyse des données, d'apprentissage des caractéristiques distinctives d'un objet cible et de construction d'un modèle à partir de ces caractéristiques. Dans notre exemple de détecteur de fourchettes, après avoir "alimenté" le système en images de fourchettes, l'algorithme construit un modèle d'image de ce à quoi il a conçu une fourchette. Nous pouvons le tester en lui donnant un exemple d'image de fourchette et utiliser son niveau de confiance pour déterminer la précision.

Les systèmes d'IA peuvent être entraînés à reconnaître avec précision les fourchettes, mais ce n'est pas toujours le cas des modèles de reconnaissance d'images. Dans notre exemple de reconnaissance de chihuahuas (voir les diapositives ci-jointes), le système d'IA a du mal à faire la différence entre les chihuahuas et les muffins aux bleuets. Dans ce cas, l'algorithme de reconnaissance d'images n'a pas appris suffisamment de détails de différenciation pour distinguer avec certitude un chihuahua d'un muffin aux myrtilles. Comment pourrions-nous améliorer ce système d'IA ?

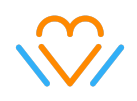

#### <span id="page-5-0"></span>**Forces et limites de l'IA**

Les systèmes d'IA peuvent être conçus pour fournir des résultats très précis s'ils disposent de suffisamment de données et de tests variés. Un faible niveau de confiance indique que nous avons trop peu d'exemples, ce qui empêche l'algorithme de construire un modèle précis. Une IA efficace repose également sur l'apprentissage de concepts simples, mesurables ou quantifiables, tels que l'image d'un objet, un son, un texte ou l'action de cliquer sur une publicité en ligne. Les technologies d'IA actuelles ont du mal à détecter avec précision des concepts contextuels tels que les émotions ou les sentiments (par exemple, l'amitié). À votre avis, pourquoi?

## <span id="page-5-1"></span>**Build your own AI! (40 min.)**

Les participant.e.s apprendront à une machine à s'entraîner pour reconnaître les fourchettes et les cuillères, puis coderont un projet Scratch pour réagir à la logique de l'IA. Il est conseillé de préconstruire, tester et enregistrer **vos propres fichiers** de Teachable Machine (partie 1) et de projets Scratch (partie 2) avant d'enseigner la leçon. Utilisez vos propres fichiers de projet pour démontrer les résultats souhaités aux participant.e.s.

**Note:** Les fichiers utilisés lors de l'atelier sont des projets préconstruits de l'auteur de la leçon. Le modèle de reconnaissance d'image a été entraîné avec leurs données, de sorte que ses résultats prédictifs peuvent ne pas être exacts pour un autre utilisateur.

[Teachable](https://teachablemachine.withgoogle.com/models/IvDeBMqEe/) Machine Modèle de détection de fourchette Projet Scratch [Intégrant](https://drive.google.com/file/d/1F0J75xbGFAqnJWJlTMLgpLfJvhpawL2g/view?usp=sharing) un modèle d'IA

## <span id="page-5-2"></span>**Partie 1: Entraîner un modèle de reconnaissance d'image pour détecter les fourchettes et les cuillères (20 min.)**

#### **Étape 1: Préparer Teachable Machine**

Allez sur le site [Teachable](https://teachablemachine.withgoogle.com/train) Machine, changez la langue au bas de la page puis cliquez sur Projet d'image > Modèle d'image standard

#### Nouveau projet

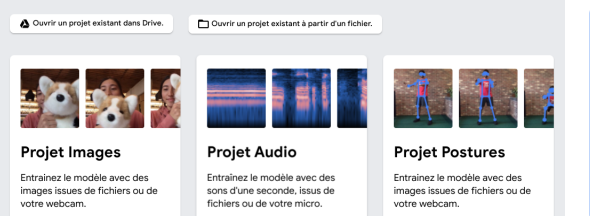

#### Nouveau projet d'image

Modèle d'image standard Idéal pour la plupart des cas d'utilisation Images en couleur de 224 x 224 px Export vers TensorFlow, TensorFlow Lite et TF.js Taille du modèle : environ 5 Mo

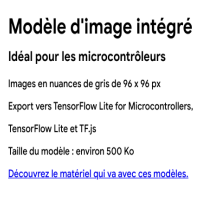

 $\times$ 

v. 1.0 - Last updated 17.08.21 ©Kids Code Jeunesse 2021

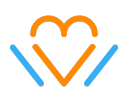

#### **Étape 2: Définir les classes et ajouter des échantillons d'images**

● Désactivez votre caméra sur votre plateforme de visioconférence avant d'enregistrer vos échantillons d'images.

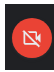

- Démontrez comment entraîner les 3 catégories avant de permettre aux participant.e.s d'essayer par eux-mêmes.
- Nommez les classes "Neutre", "Fourchette" et "Cuillère", puis ajoutez des échantillons d'images à chaque classe.

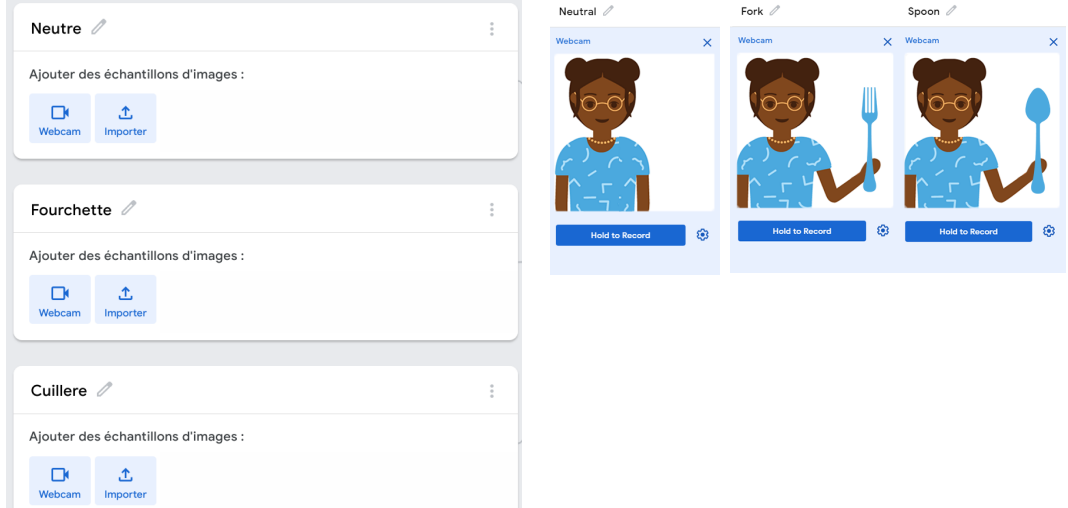

#### **Conseils pour la captation d'images:**

● N'utilisez PAS l'outil de recadrage ou de retournement dans la fenêtre de capture de la webcam.

#### **Lorsque vous ajoutez des échantillons d'images :**

- Éliminez le "superflu" en arrière-plan et le désordre visuel.
- Placez votre corps de manière à ce qu'il occupe la moitié ou moins de la moitié de la vue de la webcam.
- Lorsque vous tenez votre objet, tenez-le près de la caméra de façon à ce qu'il occupe la moitié ou plus de la moitié de la vue de la webcam.
- Lorsque vous tenez votre objet, faites-le pivoter doucement pour permettre la reconnaissance de plusieurs orientations de l'objet.
- Enregistrez 30 à 60 échantillons d'images par classe

#### **Étape 3: Entraîner and Exporter votre Modèle**

Cliquez UNE FOIS sur le bouton **Entraîner le modèle**, puis laissez l'onglet ouvert et actif jusqu'à ce que le modèle soit formé.

**Note:** L'instructeur doit arrêter le partage d'écran AVANT de cliquer sur **Entraîner le modèle**. Le site Web est susceptible de se bloquer si le partage d'écran est toujours actif.

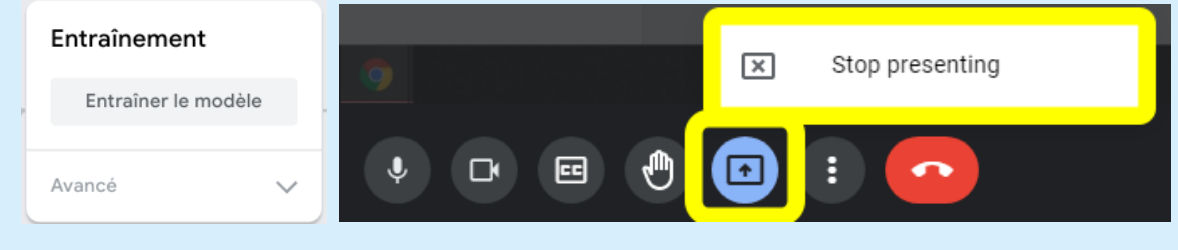

**Note:** Les participants peuvent également obtenir une erreur "Page Unresponsive" , si elle apparaît, cliquez sur Wait (Attendre).

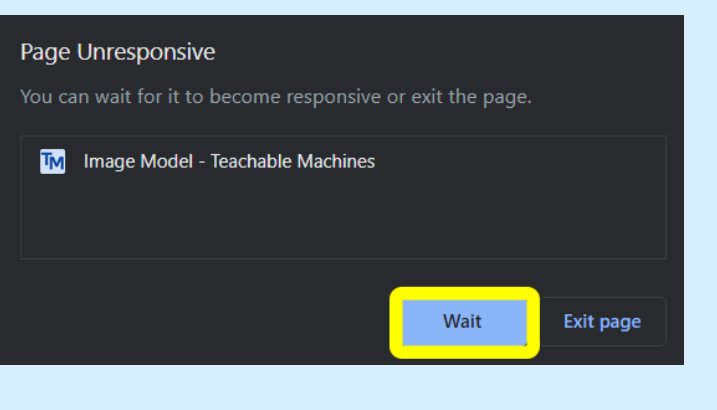

**Neutral Properties and Security Spoon** Production Fork

Assurez-vous que les participant.e.s laissent l'onglet ouvert et ne quittent pas cet onglet pendant l'entraînement de leur modèle. L'entraînement devrait prendre moins de 3 minutes en supposant un total d'environ 100 échantillons.

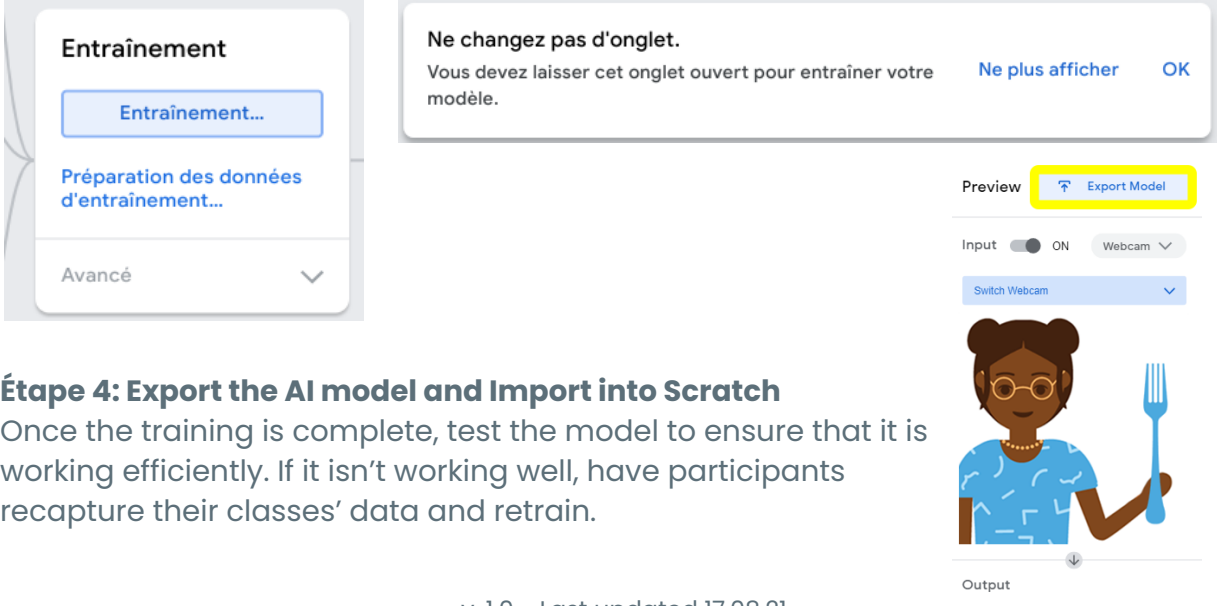

v. 1.0 - Last updated 17.08.21 ©Kids Code Jeunesse 2021 **-6 -**

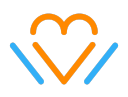

Cliquez sur **Exporter le modèle** pour ouvrir la fenêtre d'exportation, puis cliquez sur le bouton **Télécharger mon modèle**.

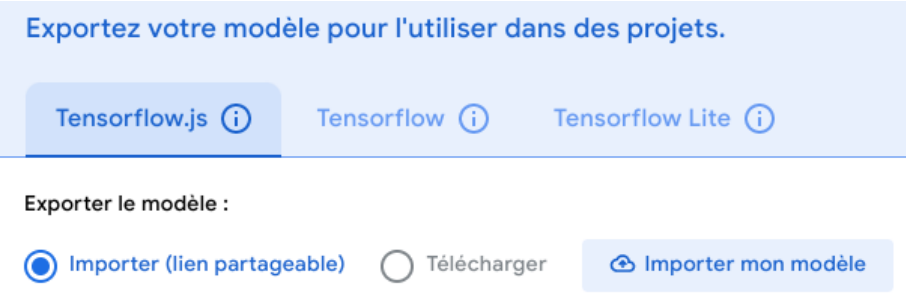

Le lien partageable est essentiel pour l'étape suivante. Les participants doivent enregistrer ce lien quelque part. Collez le lien dans la fenêtre de chat ou enregistrez-le dans un document texte.

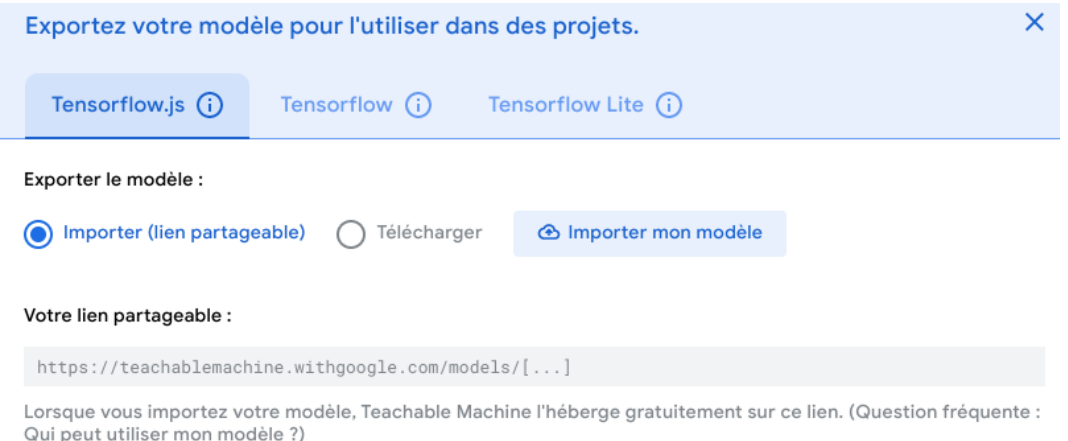

## <span id="page-8-0"></span>**Partie 2: Codez votre modèle d'IA dans Scratch (20 min.)**

## **Étape 1: Mise en place de la scène**

Ouvrez la version Scratch de PRG AI [Blocks](https://mitmedialab.github.io/prg-extension-boilerplate/create/)

Utilisez le bouton **Choisir un sprite** pour ajouter un aliment mangé avec des cuillères (lait et bol) et un aliment mangé avec des fourchettes (plats à emporter et salade de fruits). Le personnage peut également être modifié. u

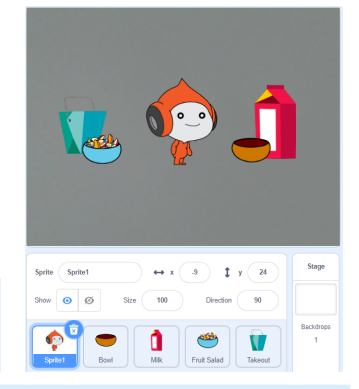

**Note:** Faites-le maintenant plutôt que plus tard, car une fois le lien Teachable Machine intégré, la plate-forme peut être lente, ce qui rend l'ajout de sprites difficile.

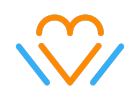

Ajoutez l'extension *Teachable Machine.*

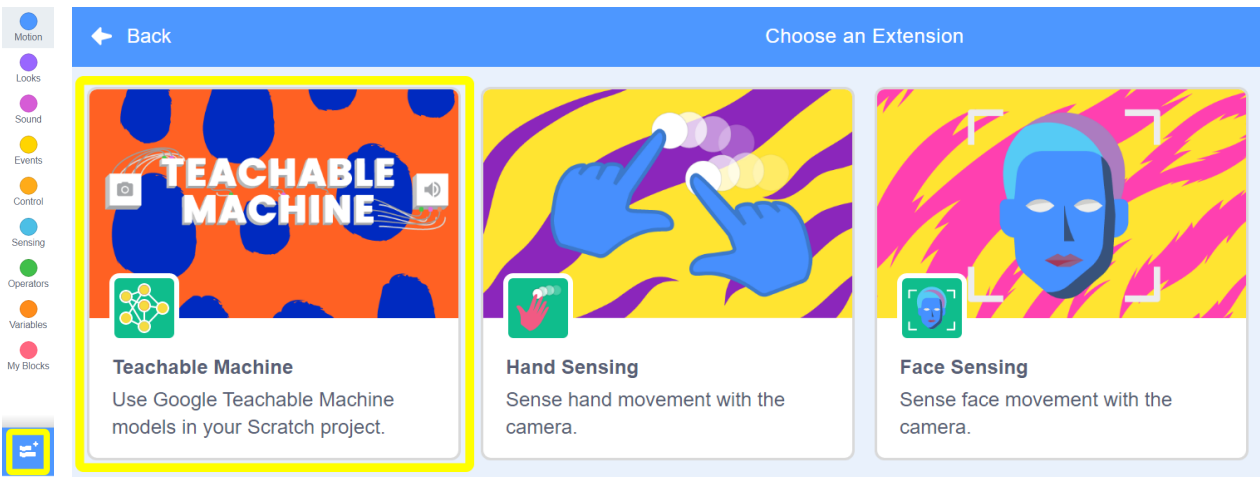

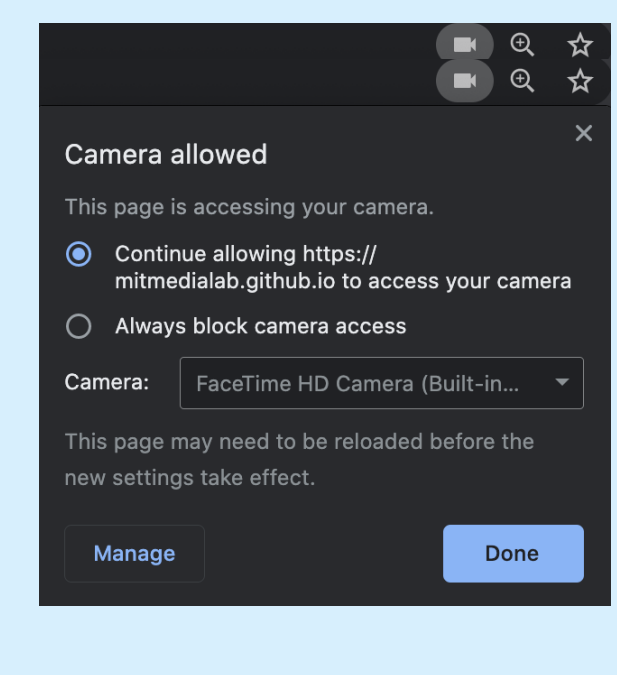

**Note:** Si les participant.e.s ne voient pas le flux de leur caméra apparaître sur la scène après avoir ajouté l'extension, ils doivent autoriser l'accès à la caméra sur le site Web, demandez-leur de cocher le bouton des autorisations à côté de l'URL du site Web.

Si les sprites ont déjà été ajoutés et que la page doit être rechargée, vous risquez de perdre les sprites et de devoir les réinsérer dans votre projet

Ajoutez les blocs suivants:

1. *Évènements* > **Quand drapeau vert est cliqué** 2. *Teachable Machine* > **Use Model (utiliser le modèle)** (*Paste URL Here!*)

Collez ensuite votre lien partageable Teachable Machine dans le bloc Utiliser le modèle.

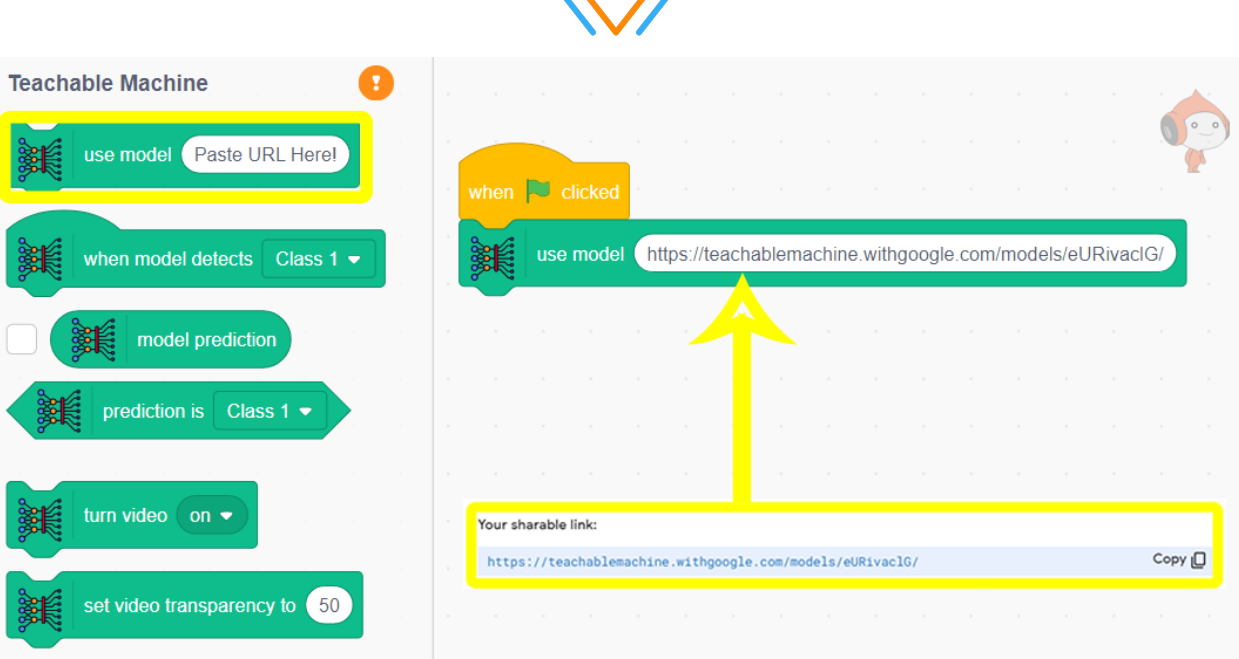

Importez le modèle AI en cliquant UNE FOIS sur le bouton **Quand drapeau vert est cliqué** et ATTENDEZ. Après quelques secondes, vous remarquerez que le point d'exclamation orange dans la boîte à outils se transforme en une coche verte. Maintenant que votre modèle Teachable Machine est importé, passons au codage!

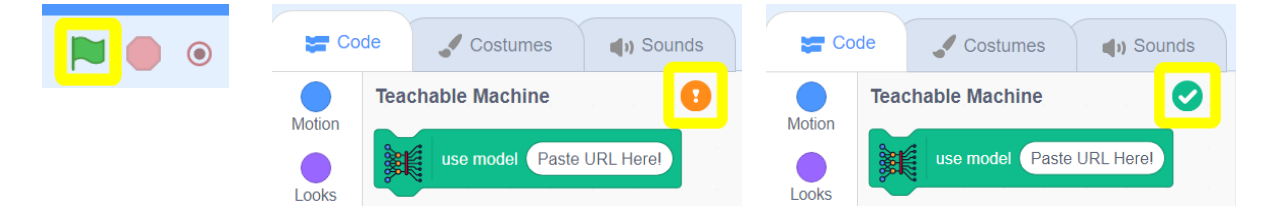

#### **Étape 2: Coder le détecteur de fourchette dans Scratch**

Ajoutez les blocs **When model detects ()** (quand le modèle détecte) et **dire** qui reflètent les classes entraînées. Testez le code, essayez de le tromper en brandissant différents types de cuillères et fourchettes.

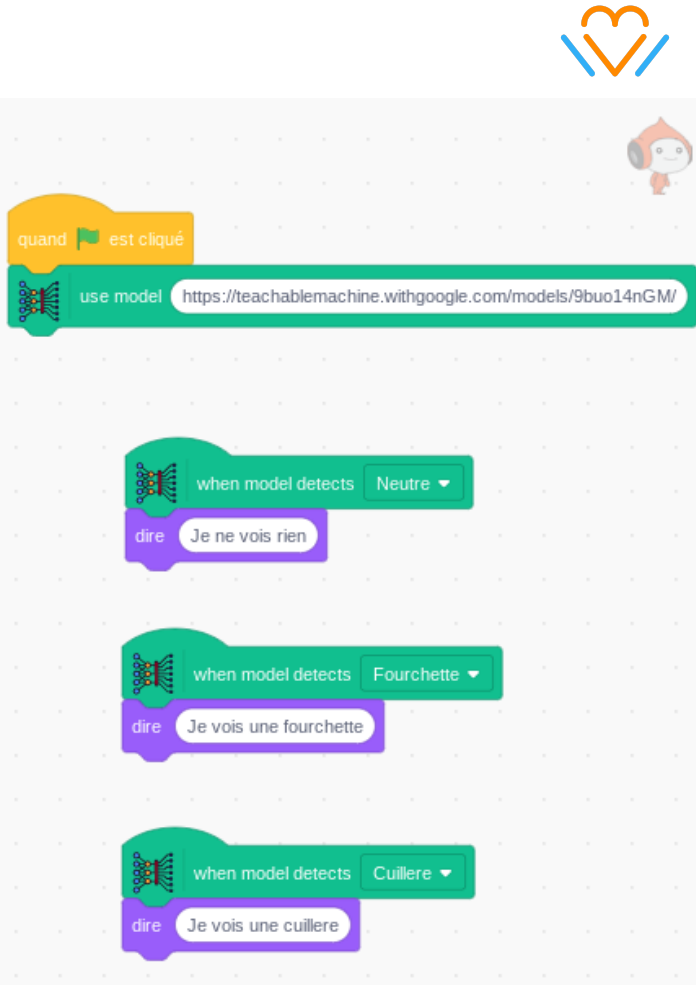

Ajoutez des blocs **glisser en** qui animeront le personnage.

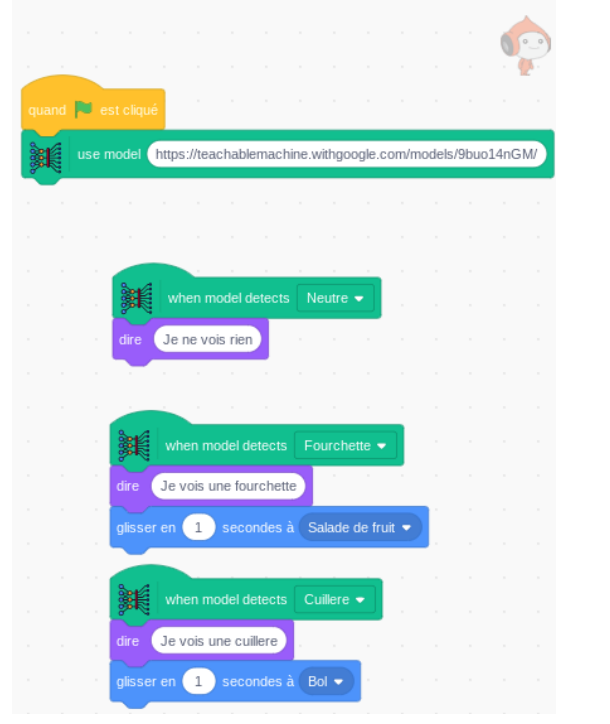

v. 1.0 - Last updated 17.08.21 ©Kids Code Jeunesse 2021

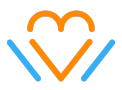

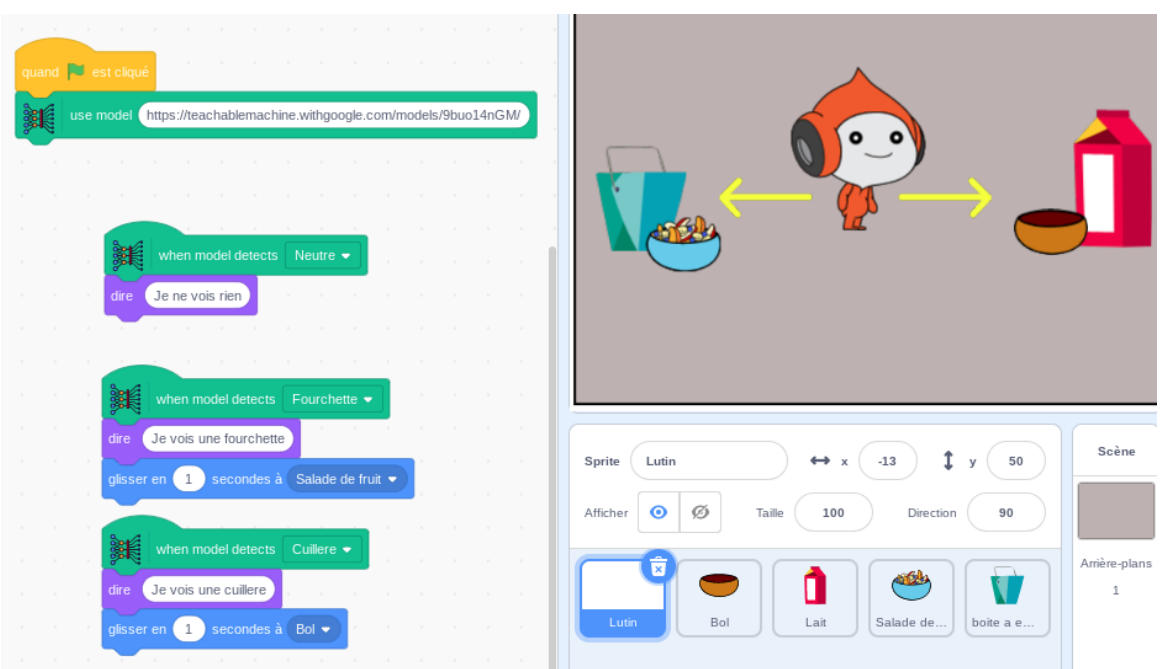

## <span id="page-12-0"></span>**Que pourrions-nous faire d'autre avec ce modèle d'IA formé par ces données? (5 min.)**

- Avec votre première IA formée, comment pourriez-vous utiliser l'IA pour affecter le code?
- Que pourriez-vous construire d'autre en utilisant des ensembles d'échantillons de données suivants:
	- Basé sur l'audio ?
	- Basé sur la pose ?
	- Basé sur la main ?
	- Basé sur le visage ?

## <span id="page-12-1"></span>**Comment l'IA influence-t-elle votre vie? (25 min.)**

#### <span id="page-12-2"></span>**Où en est l'IA dans votre vie ?**

Avec quel type de données pensez-vous que les algorithmes de Snapchat sont formés? Des assistants domestiques intelligents? Des voitures à conduite autonome? Saviez-vous que les applications de filtres de visage de votre téléphone sont des systèmes d'IA qui ont été formés pour identifier les caractéristiques du visage humain afin d'ajouter des filtres de visage "amusants"?

L'IA est partout et dans presque tous les écrans numériques que nous utilisons. Elle s'appuie sur de nombreuses données. Chaque fois que nous cliquons sur un écran, nous fournissons très probablement nos données à un système d'IA afin qu'il puisse apprendre de nos comportements en ligne. Plus il en apprend sur nos actions ou nos

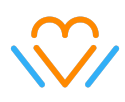

préférences en ligne, plus il devient précis dans la recommandation de nouveaux médias ou de publicités (YouTube, Netflix, Walmart, Amazon, etc.).

Plus vous interagissez avec les systèmes d'IA en ligne, plus ces systèmes continuent à remplir et à surveiller votre **bulle de préférences** numériques. Les suggestions et les recommandations peuvent parfois être pratiques (par exemple, trouver un bon endroit pour manger ou acheter une paire de chaussures), mais vous devez être conscient de la façon dont votre bulle se forme et en avoir le contrôle. Sinon, vous regarderez ou écouterez toujours les mêmes informations dans le monde - vous n'ouvrez pas votre esprit à de nouvelles idées, opinions ou perspectives. Cela peut influencer vos connaissances, vos croyances et vos valeurs concernant les gens et les sociétés. Vous devez contrôler votre bulle de préférences numériques! Comment? Lorsque vous êtes en ligne:

- **● Prenez du recul -** limitez le temps que vous passez à utiliser un appareil. Réglez une minuterie ou demandez à un adulte de vous aider à établir un horaire sain pour les écrans.
- **● Vérifiez vos émotions -** Êtes-vous anxieux, craintif, en colère, hyperactif ou triste? Les émotions fortes résultent souvent d'une surconsommation de contenu recommandé.
- **● Choisis ton contenu -** Cela signifie ne pas toujours choisir ce qui est suggéré par l'IA. Choisissez des informations ou des médias qui ne figurent pas déjà dans vos préférences - trouvez de nouvelles idées, vidéos et opinions.

## <span id="page-13-0"></span>**L'IA aujourd'hui**

L'IA est partout et elle est là pour rester. Elle est présente dans presque tous les secteurs d'activité et continue de se développer rapidement, car de plus en plus de données peuvent être analysées. En tant que consommateurs numériques, nous devons être conscients du fonctionnement de l'IA et de son impact sur nos vies. Nous devons également réaliser et comprendre comment l'IA aide actuellement la société. Voici quelques exemples d'industries où l'IA est la plus importante pour aider les humains à résoudre les problèmes du monde.

#### <span id="page-13-1"></span>**Sports**

La vision par ordinateur permet aux concurrents, aux entraîneurs et au public d'analyser et de suivre des mouvements rapides et précis pendant le jeu. Elle permet également un examen plus approfondi des [performances](https://www.quytech.com/blog/the-role-of-ai-in-the-sports-industry/) d'un joueur, la prévention des blessures et une meilleure compréhension de ce qui se passe dans le jeu.

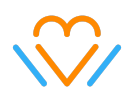

#### <span id="page-14-0"></span>**Santé**

À New York, Andrew Ng a créé un algorithme informatique appelé [CheXNet,](https://stanfordmlgroup.github.io/projects/chexnet/) un réseau neuronal convolutif à 121 couches, pour analyser l'entrée des radiographies de poitrine frontale des patients. Certains modèles d'IA, comme le modèle CheXNet, ont surpassé les performances des radiologues humains dans la détection de la pneumonie.

À Cambridge, dans le Massachusetts, PathAI développe une [technologie](https://www.pathai.com/) [d'apprentissage](https://www.pathai.com/) automatique pour aider les pathologistes à établir des diagnostics plus précis. Les objectifs actuels de l'entreprise comprennent la réduction des erreurs de diagnostic du cancer et le développement de méthodes de traitement médical individualisé.

À San Francisco, en Californie, Freenome utilise l'IA dans les dépistages, les tests de diagnostic et les analyses de sang pour dépister le cancer. En déployant l'IA lors des dépistages généraux, [Freenome](https://www.freenome.com/) vise à détecter le cancer à ses premiers stades et à développer ensuite de nouveaux traitements.

### <span id="page-14-1"></span>**Agriculture**

[Greeneye](https://greeneye.ag/) est une entreprise technologique de premier plan spécialisée dans l'agriculture de précision. Elle utilise la vision par ordinateur ainsi que son système exclusif de pulvérisation sélective, transformant chaque pulvérisateur de pesticides en une machine intelligente qui ne sélectionne que les mauvaises herbes nuisibles, permettant ainsi aux agriculteurs d'économiser jusqu'à 90 % de leurs coûts de produits chimiques.

"L'intelligence artificielle dans l'agriculture a entraîné une révolution agricole. Cette technologie a protégé le rendement des cultures contre divers facteurs tels que le changement climatique, la croissance démographique, les problèmes d'emploi et de sécurité alimentaire."

## <span id="page-14-2"></span>**Allez plus loin**

## <span id="page-14-3"></span>**Extension #1 - Reconnaissance de pose (15 min.)**

Créez un nouveau modèle d'image en utilisant les "poses" humaines dans les costumes d'un sprite.

Vous pouvez utiliser les fichiers de projet préétablis suivants pour démontrer le résultat final. Attention, ceux-ci ont été formés par l'auteur et peuvent ne pas fonctionner pour tout le monde. Nous vous encourageons à créer vos propres fichiers et à les enregistrer sur votre disque dur.

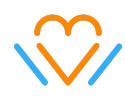

IA entraînée pour [reconnaître](https://teachablemachine.withgoogle.com/models/wgl3A3lgT/) les poses de Frank (échantillon enregistré avec la main droite sur la souris)

IA intégrée au projet [complet](https://drive.google.com/file/d/1sWsRYZTpwjD_HKr5QZ-dpdUhyJ34aUTL/view?usp=sharing) Scratch (Note: gardez la main droite sur la souris lors de la démonstration)

IA entraînée pour [reconnaître](https://teachablemachine.withgoogle.com/models/PMfAgCleK/) les poses de Frank (échantillon enregistré avec la souris dans les airs) IA intégrée au projet [complet](https://drive.google.com/file/d/1R771Wylc6SCjVqytUvavTinqXZOwpbZI/view?usp=sharing) Scratch

#### **Étape 1: Sélectionnez le Sprite Frank et configurez la plateforme Teachable Machine.**

Ouvrez la version Scratch de PRG AI [Blocks](https://mitmedialab.github.io/prg-extension-boilerplate/create/)

Utilisez le bouton Choisir un Sprite pour ajouter un personnage qui possède plusieurs costumes nettement différents les uns des autres. Je vous recommande d'utiliser 'Frank'. Jetez un coup d'œil à l'onglet Costumes pour déterminer les poses que vous devrez entraîner votre IA à reconnaître.

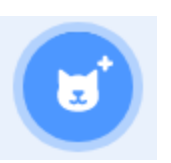

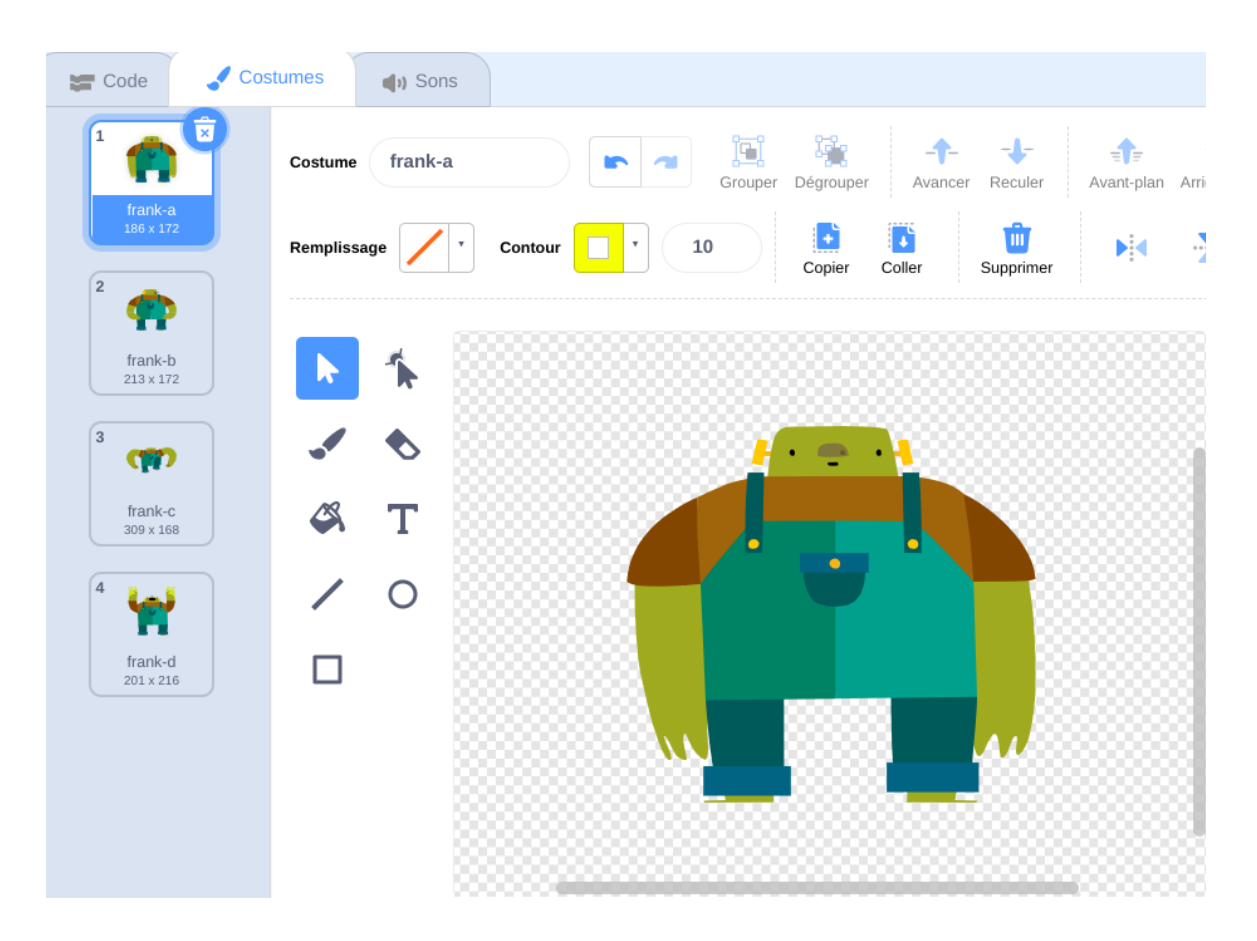

v. 1.0 - Last updated 17.08.21 ©Kids Code Jeunesse 2021

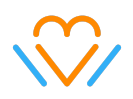

Allez sur le site [Teachable](https://teachablemachine.withgoogle.com/train) Machine et sélectionnez *Projet postures.* Ensuite, nommez les classes d'après les noms des costumes, puis capturez vos échantillons de pose.

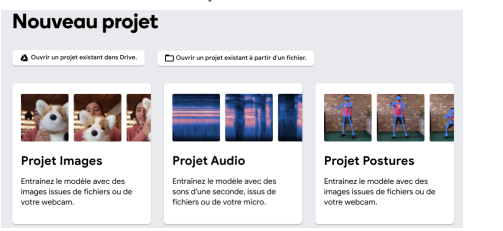

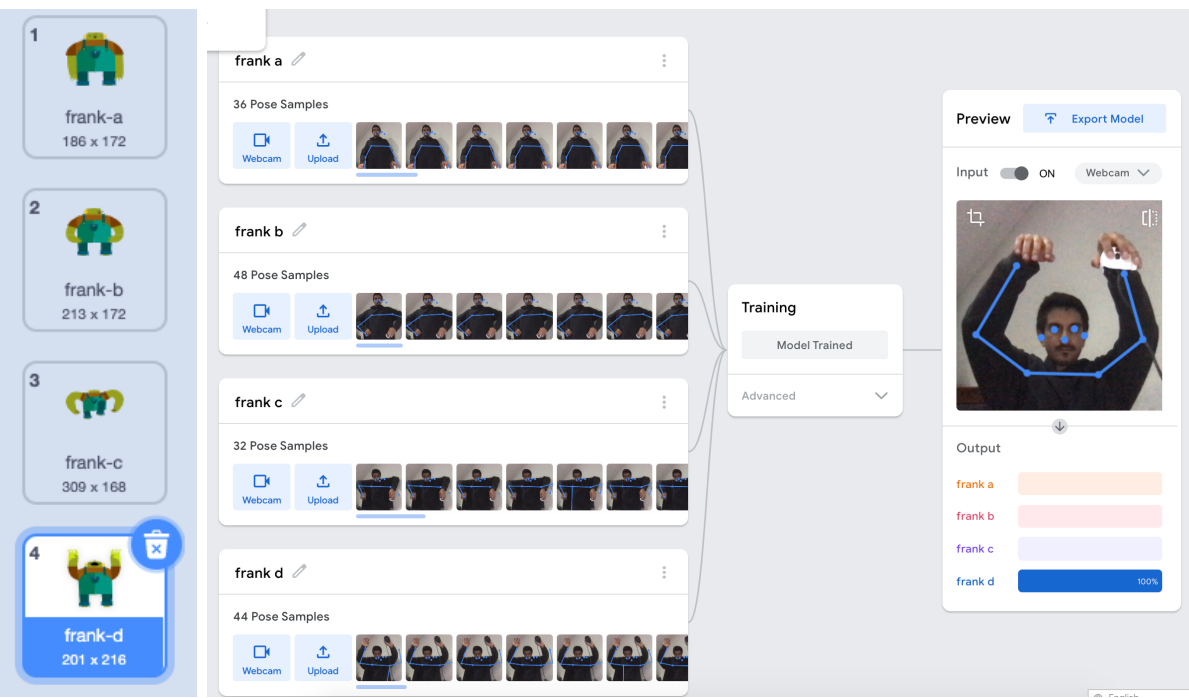

**Note:** La capture des poses repose sur le mappage du squelette bleu sur l'entrée de la caméra. Encouragez les participant.e.s à se lever ou à reculer jusqu'à ce que le squelette bleu soit représenté sur leurs bras et leur torse.

De plus, il est difficile de capturer les poses sans lâcher la souris. Encouragez les participant.e.s à utiliser un seul bras pour imiter la pose ou à faire "flotter" leur souris (voir l'image ci-dessus), auquel cas ils positionnent le pointeur de leur souris sur le bouton "Hold to Record", puis soulèvent délicatement leur souris dans leur main, en maintenant le bouton de la souris pour activer la capture.

**Exporter le modèle**, codez les blocs correspondants de costume et cliquez sur le **drapeau vert***.*

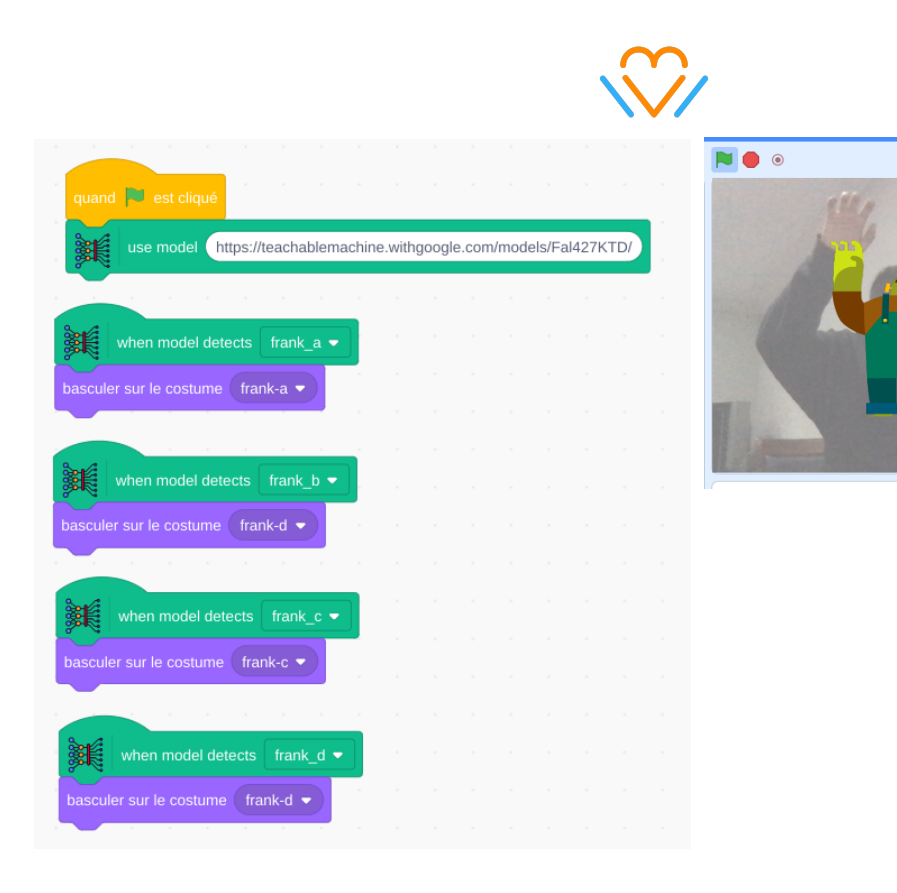

Testez votre système de reconnaissance de pose par l'IA! Comment fonctionne-t-il? Que pourriez-vous faire pour améliorer ses performances?

Â

frank-a<br>186 x 172

 $\bullet$ frank-b<br> $213 \times 172$  $qp$  $\begin{array}{c} \mathsf{frank}\text{-}\mathbf{c} \\ \mathsf{309} \mathbin{\times} \mathsf{168} \end{array}$